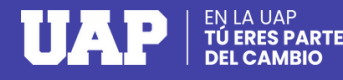

## **PAGOS VARIOS OPCIÓN PAGO EN LÍNEA**

Activa en tu entidad bancaria el pago por internet: tarjeta débito Visa o Mastercad o crédito Visa, Mastercard o Diners.

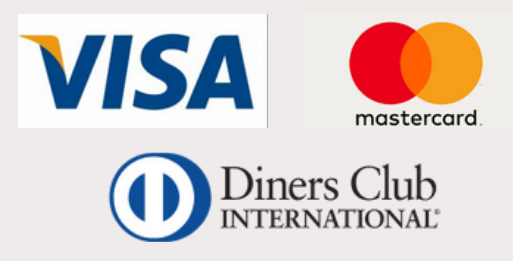

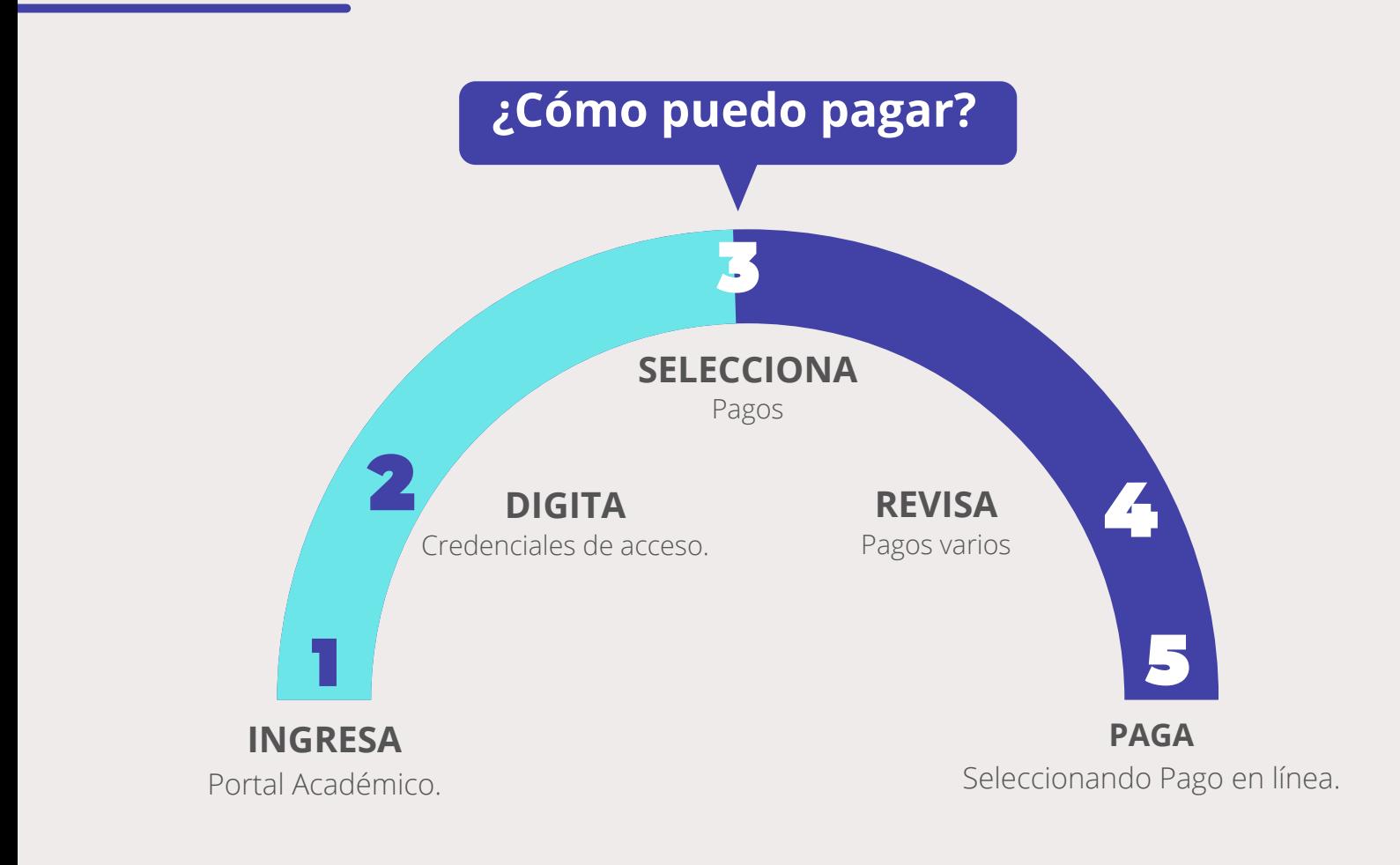

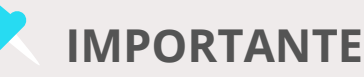

> LA NUEVA UAP

- Los pagos efectuados bajo esta modalidad son procesados en tiempo real.
- Todo pago realizado a través del Portal Académico genera una boleta de venta. Consulta tus boletas ingresando **[AQUÍ](http://uap.ecomprobantes.pe/UAP/formularios/frmAutentificacionEstandar.aspx)**

# **PAGOS VARIOS OPCIÓN PAGO EFECTIVO**

## **¿Qué puedo pagar?**

- Duplicados
- Constancias
- Declaración jurada
- Cambio modalidad
- 
- Carta de presentación  $\bullet$
- Traslado
- Derecho de examen de suficiencia
- Autenticación de documentos
- Cambio DUED  **Cambio DUED**

### **¿Cómo puedo pagar?**

**1 2**

Ingresa a tu Portal Académico y selecciona el aplicativo **Pagos,** y seguidamente **Pagos Varios**.

Efectúa el pago seleccionando la opción: "**Pago Efectivo"** y se generará un código **CIP.**

Cancela el pago en cualquiera de los **bancos, bodegas y agentes** afiliados.

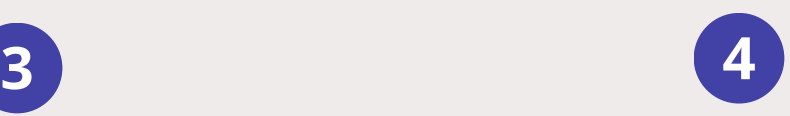

**Finaliza tu inscripción,** ingresando nuevamente al Portal Académico.

**Podrás finalizar tu compra cancelando con tu código de pago (CIP) pagando antes del día y hora señalada.**

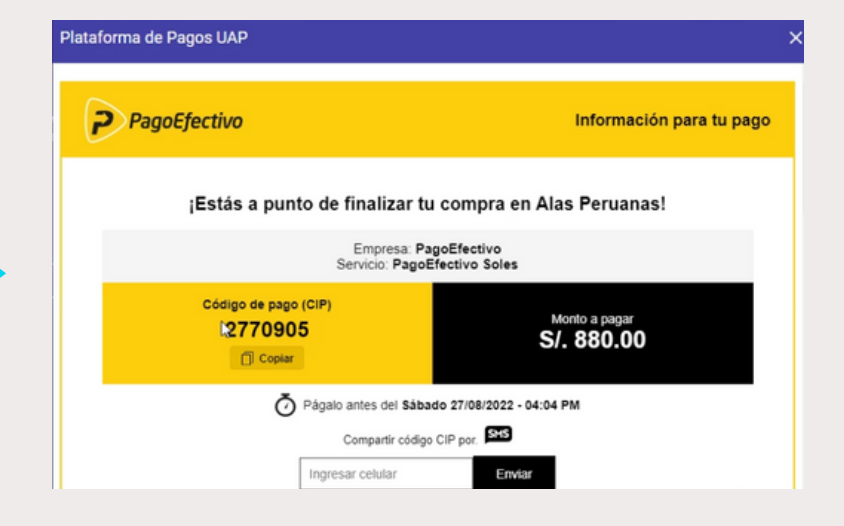